# **Manual de Atividades do PAINT ao RAINT**

# **Auditoria Interna**

**Abril/2022** 

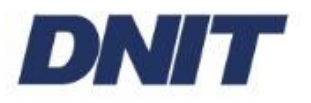

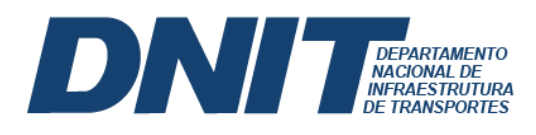

# **Irasmon Gomes de Melo Auditor**

Danilo Fernandes de Medeiros **Andrea Soares Barnez** 

Alexandre Reche Corrêa Ana Lila Nobre de Souza Arlete Alves de Sousa Bruna Zanini Rodrigues Célio Henrique dos Reis Silva Cleiton Lima de Moura Clelton Pereira de Souza Nilvan Chaves Braga Paula Edith Behrends Luz Pedro Murga Veloso Pinto Renan Xavier Ferreira Wilson Dias Almeida Júnior

**Divisão de Auditoria Divisão de Demandas Externas**

Adriana Mendonça Oliveira Amadeu Souza Santos Filho Camila Correa Maurer Fernanda Barrozo Oliveira Kaline Feliciano Queiróz Ribeiro Márcia Francisca Buhatem Maria Carolina Guimarães Barbieri Pedro Luís Baena Pereira Telma Andrade Barros

Auditoria Interna

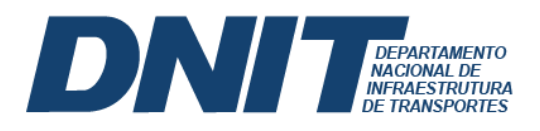

#### **Apresentação**

A Auditoria Interna (AUDINT) trabalha sob a ótica de dois tipos de auditoria: as auditorias planejadas, contempladas no Plano Anual de Auditoria Interna (PAINT), e as auditorias especiais, cuja característica, vulto e urgência dependem de demandas extraordinárias oriundas geralmente do Ministério da Infraestrutura, do Conselho de Administração (CONSAD), da Alta Administração do Departamento Nacional de Infraestrutura de Transportes (DNIT), bem como outros órgãos fiscalizatórios como o Ministério Público da União e a Policia Federal.

O presente Manual tem por objetivo orientar os servidores que desenvolvem suas atividades na AUDINT na elaboração do PAINT, na execução das auditorias ao longo do exercício, sejam especiais ou planejadas, no monitoramento das recomendações e na elaboração do Relatório Anual de Atividades da Auditoria Interna (RAINT).

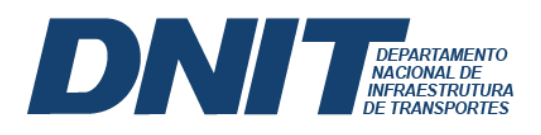

# **Sumário**

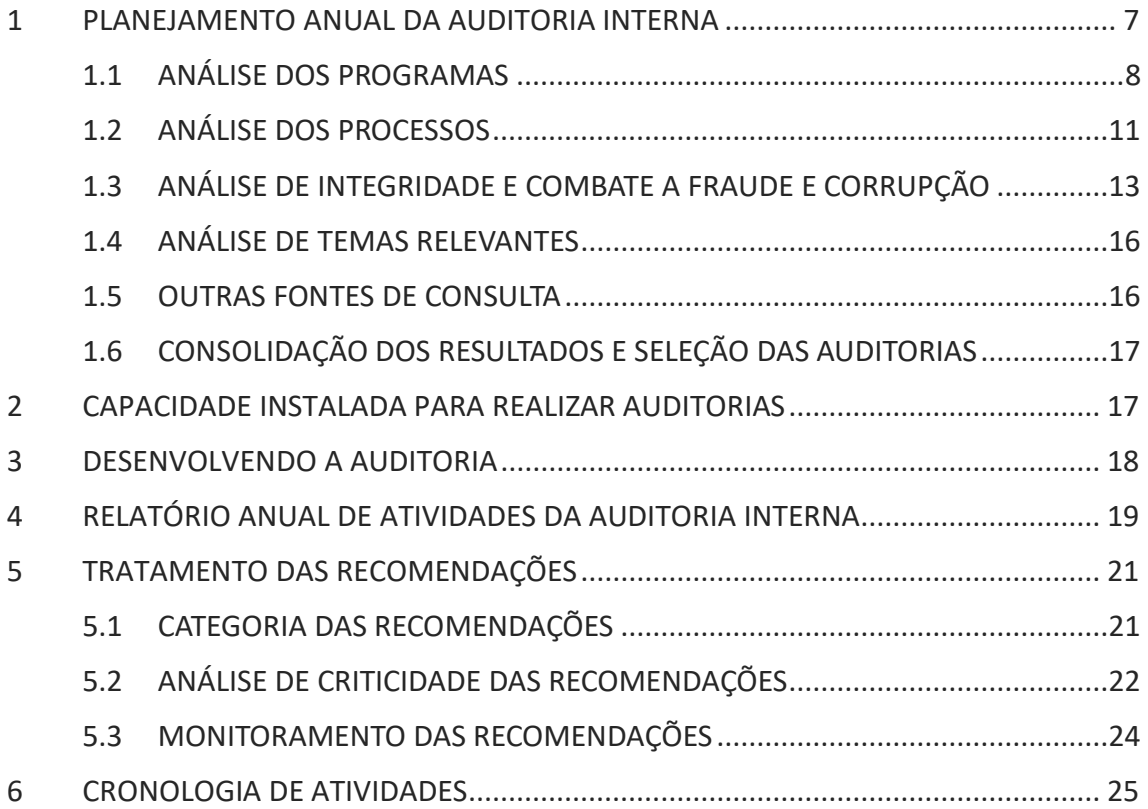

 $\frac{1}{2}$ 

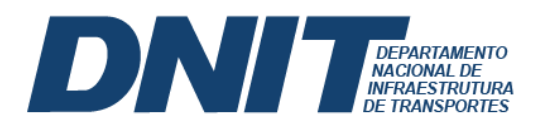

# **Lista de Figuras**

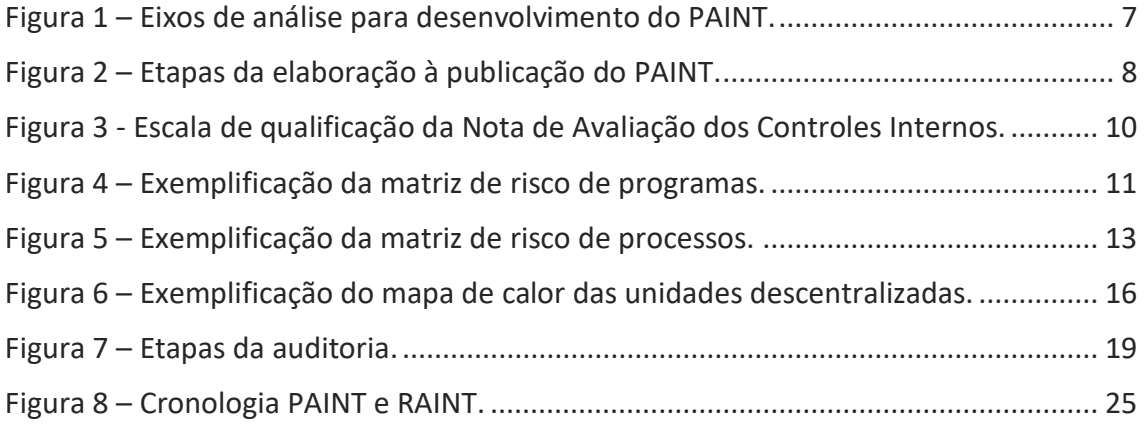

 $\frac{1}{2}$ 

# **Lista de Quadros**

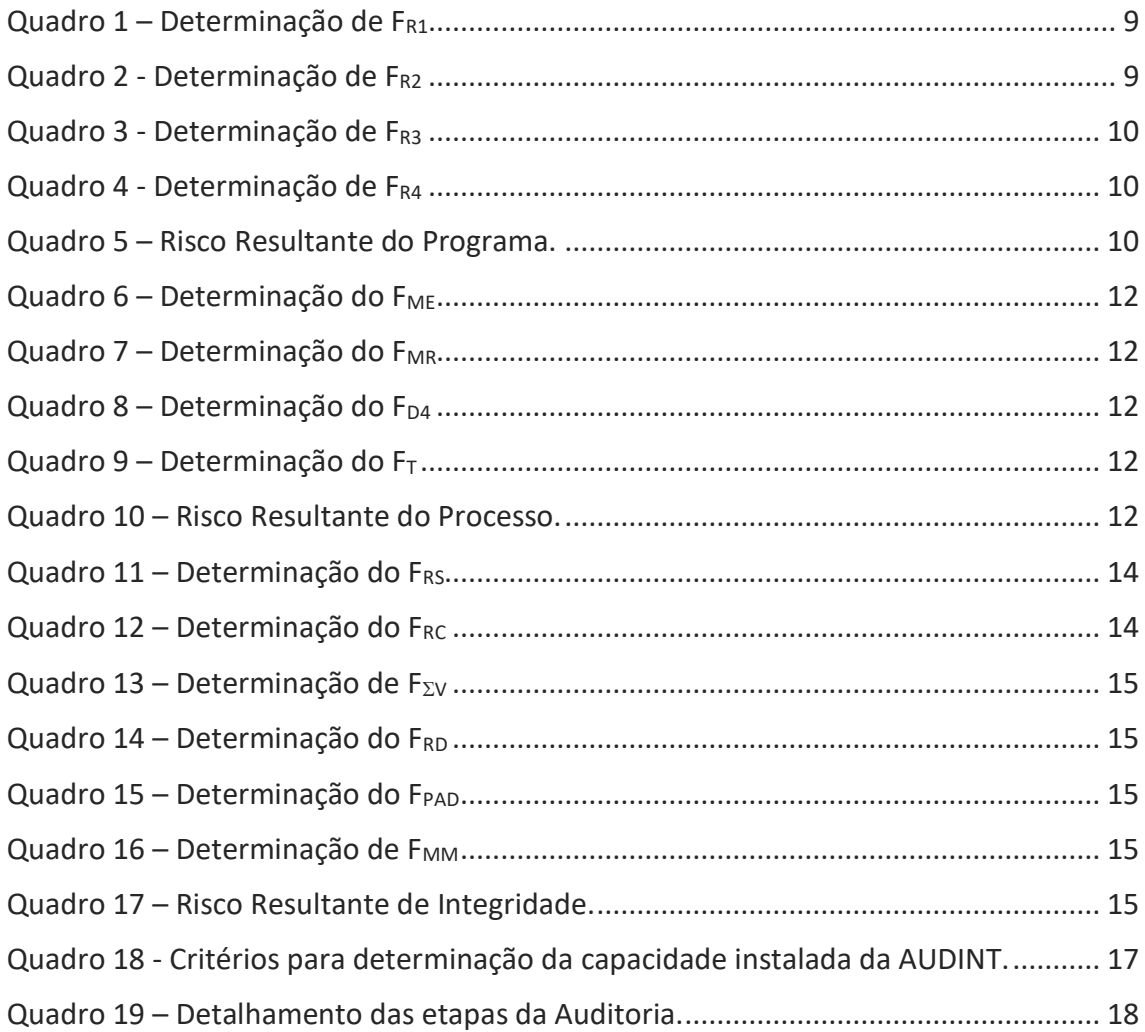

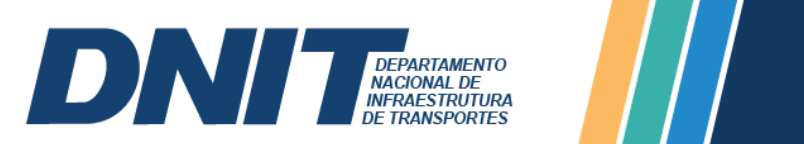

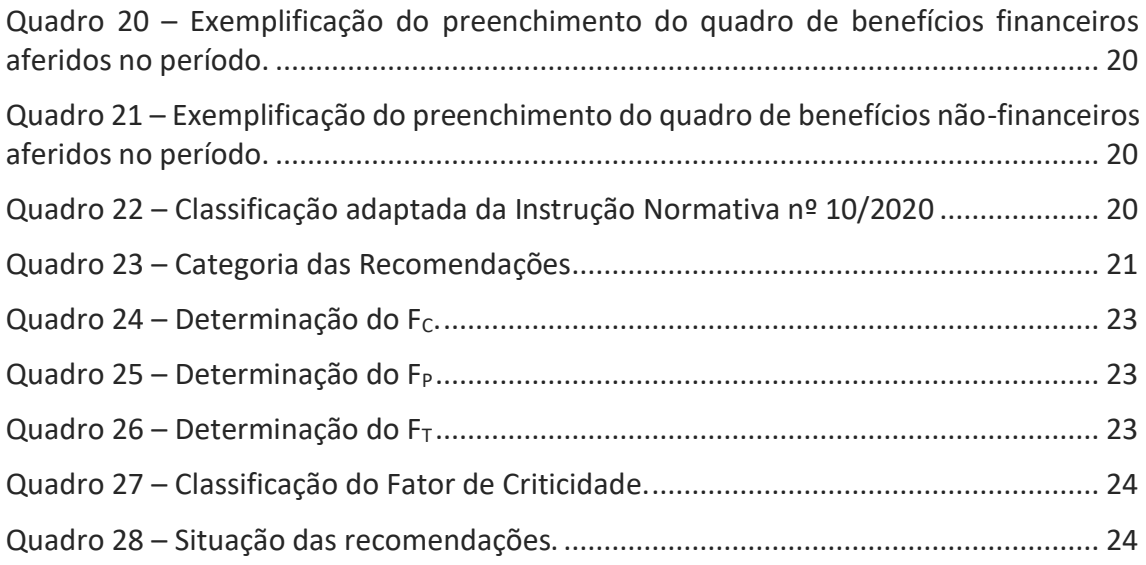

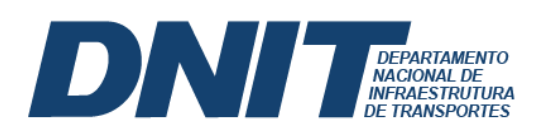

Auditoria Interna

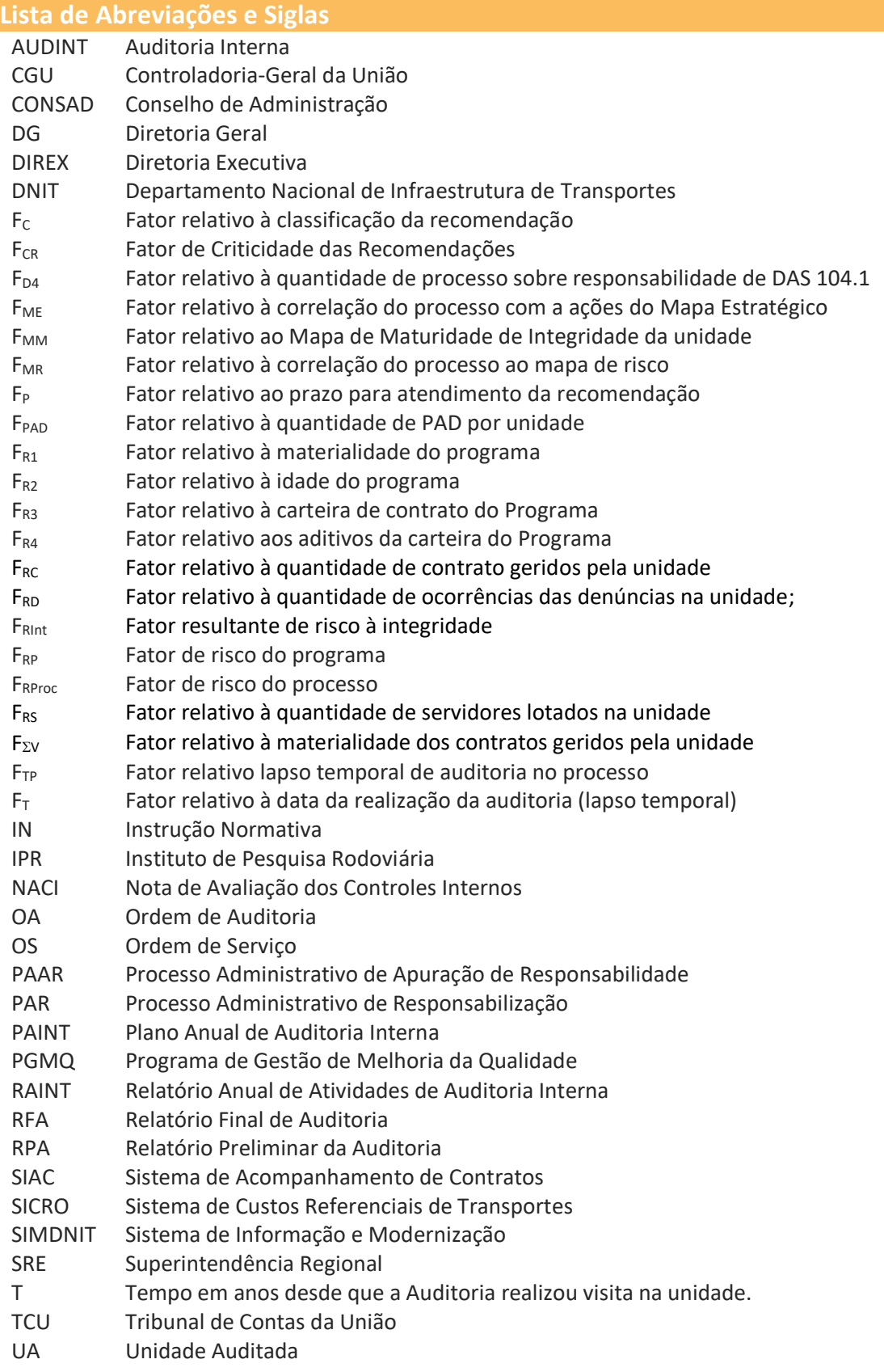

 $\frac{1}{2}$ 

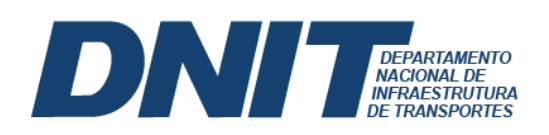

# <span id="page-7-0"></span>**1 PLANEJAMENTO ANUAL DA AUDITORIA INTERNA**

Para o cumprimento de sua missão, impõe-se à Auditoria Interna (AUDINT) a responsabilidade de realizar planejamento suficiente, que apresente sistematicamente os passos necessários e desejados para que a função da auditoria seja realizada de forma efetiva.

Dessa forma, o planejamento das atividades da Auditoria Interna do Departamento Nacional de Infraestrutura de Transportes (DNIT) é feito a partir da elaboração do Plano Anual de Auditoria Interna (PAINT), cujas normas de elaboração e acompanhamento de sua execução são estabelecidas pela Instrução Normativa CGU nº 5, de 27 de agosto de 2021, ou outro normativo superveniente.

Devido à amplitude de atividades desenvolvidas no âmbito do DNIT, foi estabelecida uma metodologia para indicar quais auditorias deveriam compor o PAINT, englobando quatro eixos de análise, conforme representado na [Figura 1.](#page-7-1)

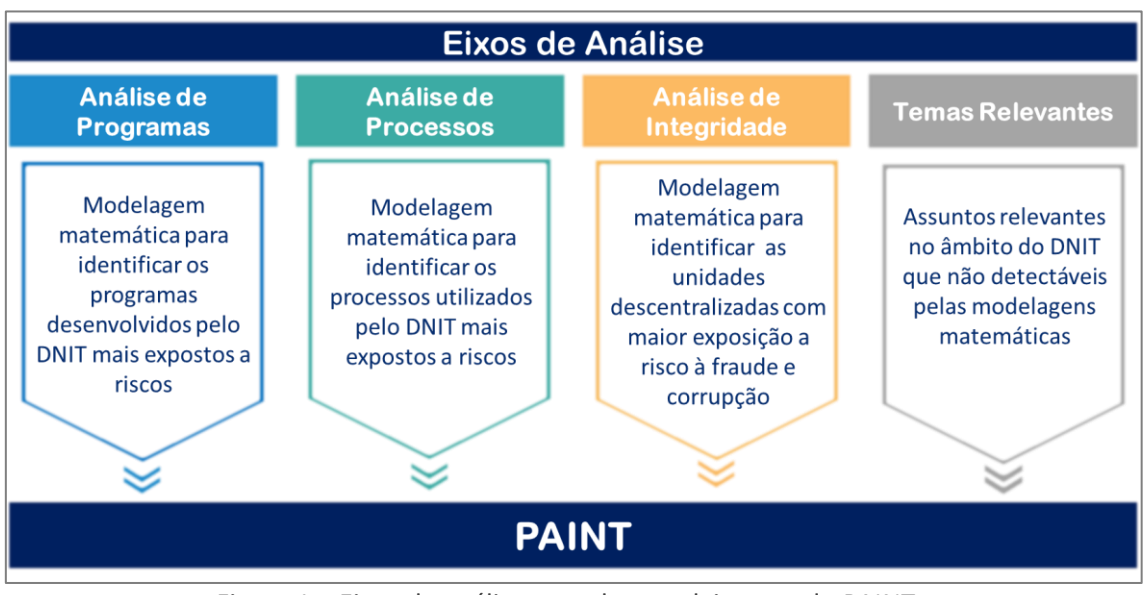

Figura 1 – Eixos de análise para desenvolvimento do PAINT.

<span id="page-7-1"></span>Os eixos de análise resultam em indicativos de quais processos, programas<sup>1</sup>, unidades descentralizadas e atividades poderão ser objetos de exames/trabalhos de auditoria, classificados em função do risco e do nível de controle que cada área tem sobre seus processos e programas. Basicamente, compara-se o risco proveniente do estado dos controles internos de cada área em relação aos riscos inerentes e residuais a cada demanda ou processo e aplicam-se as premissas de modelo matemático para a aferição do risco, conjugados com outros elementos, tais como a materialidade, as recomendações de órgãos de controle interno, as ações/objetivos priorizados ou

 $\overline{a}$  $1$  A análise com foco em programas é baseada na classificação constante no Sistema de Acompanhamento de Contratos (SIAC).

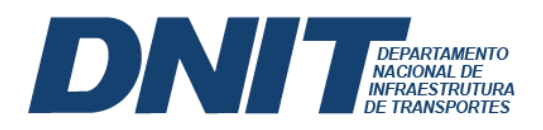

preteridos no período de vigência do Plano Estratégico da Entidade, além da experiência do Auditor.

Em síntese, as etapas da elaboração até a publicação do PAINT estão ilustradas na [Figura](#page-8-1)  [2.](#page-8-1)

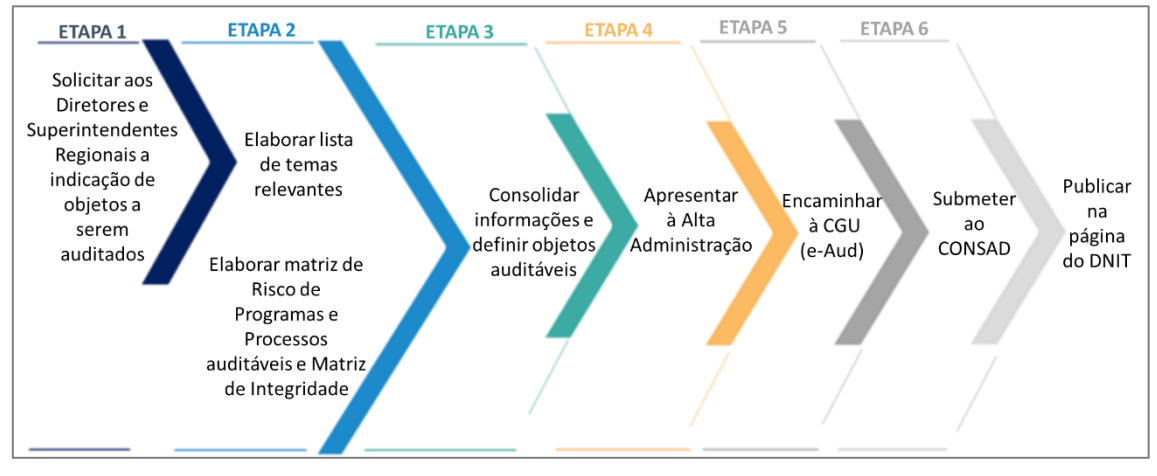

Figura 2 – Etapas da elaboração à publicação do PAINT.

<span id="page-8-1"></span>A seguir são detalhadas as metodologias empregadas na análise de programas, processos, integridade e combate a fraude e corrupção e temas relevantes.

# <span id="page-8-0"></span>**1.1 ANÁLISE DOS PROGRAMAS**

Para o eixo de análise de Programas do Sistema de Acompanhamento de Contratos (SIAC), deve-se realizar os seguintes passos:

- i. Acessar o Sistema de Apoio à Tomada de Decisão (SIMDNIT) e extrair quadro contendo todos os programas do Sistema de Acompanhamento de Contratos (SIAC);
- ii. Utilizar a planilha do excel de modelagem denominada MODELAGEM PROGRAMAS.xlsx;
- iii. Lançar as informações extraídas do SIAC na aba "00.PAINT-T";
- iv. Realizar análise de consistência dos dados;

<u> Tanzania de la pro</u>

v. As fórmulas constantes na planilha irão determinar os fatores  $F_{R1}$ ,  $F_{R2}$ ,  $F_{R3}$  e  $F_{R4}$ para cada programa, conform[e Equação 1:](#page-9-2)

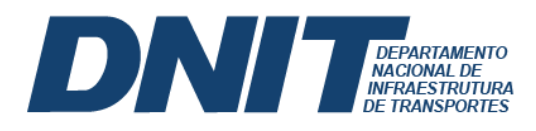

#### Auditoria Interna

# $F_{RP} = 0, 3.F_{R1} + 0, 2.F_{R2} + 0, 4.F_{R3} + 0, 1.F_{R4}$

<span id="page-9-2"></span>Equação 1<sup>2</sup>

#### Onde:

 $\overline{a}$ 

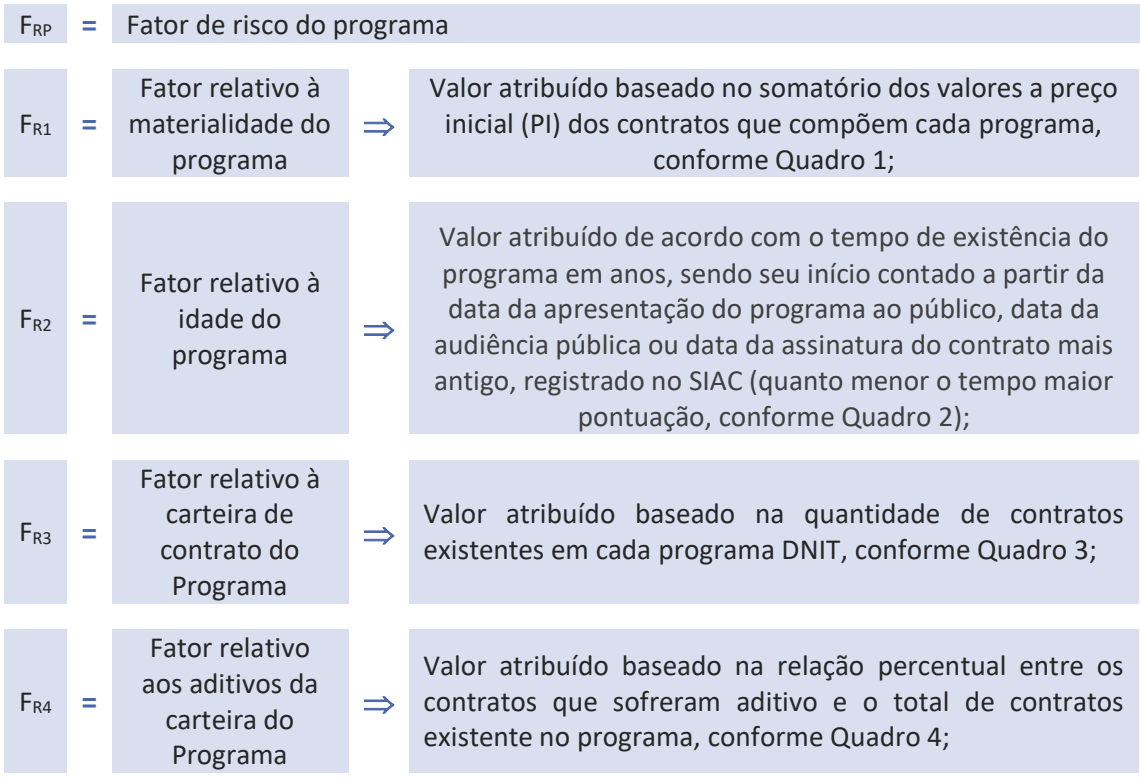

#### Quadro 1 – Determinação de FR1

<span id="page-9-0"></span>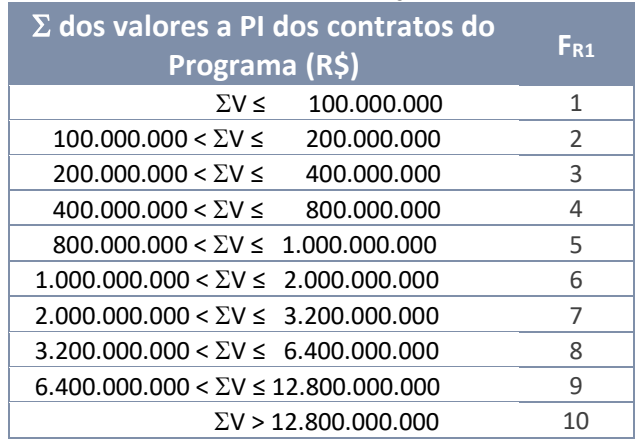

<span id="page-9-1"></span>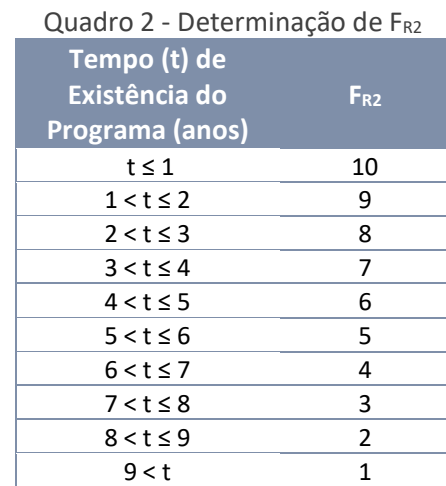

<sup>2</sup> Os pesos atribuídos cada fator não são fixos, podendo sofrer alterações de acordo com a experiência do auditor.

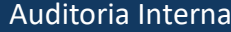

<span id="page-10-1"></span>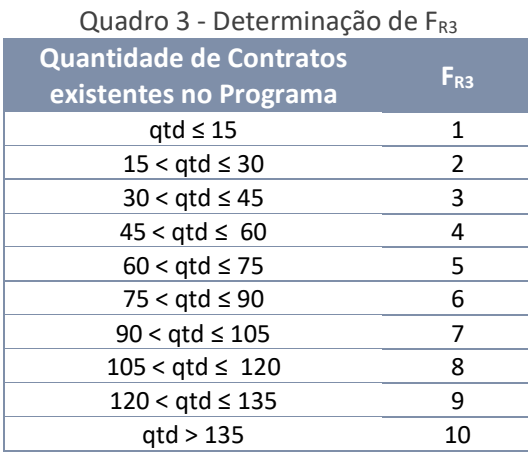

<span id="page-10-2"></span>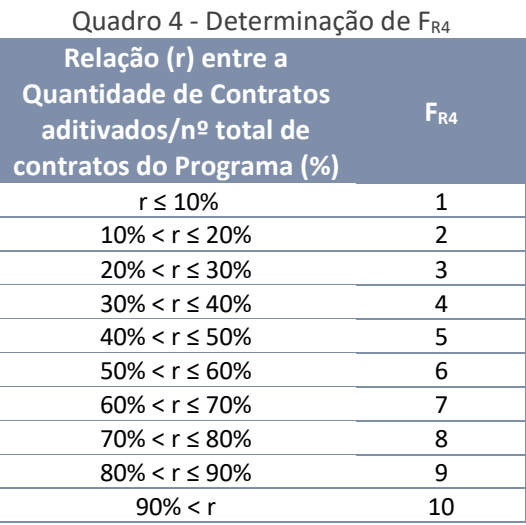

<span id="page-10-3"></span>vi. O resultado obtido para  $F_{RP}$  é classificado de acordo com o [Quadro 5,](#page-10-3) que representa as ordenadas da matriz de risco exemplificada na [Figura 4.](#page-11-1)

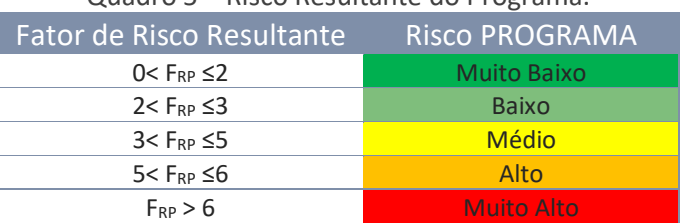

Quadro 5 – Risco Resultante do Programa.

vii. Na aba "04.CONSOLIDADA" deverá ser atribuída a qualificação de cada programa, conforme escala constante na [Figura 3,](#page-10-0) que compõem as abscissas da matriz de risco exemplificada na [Figura 4,](#page-11-1) lembrando que o Manual de Governança, Gestão de Riscos e Controles Internos detalha como deve ser atribuída a Nota de Avaliação dos Controles Internos (NACI).

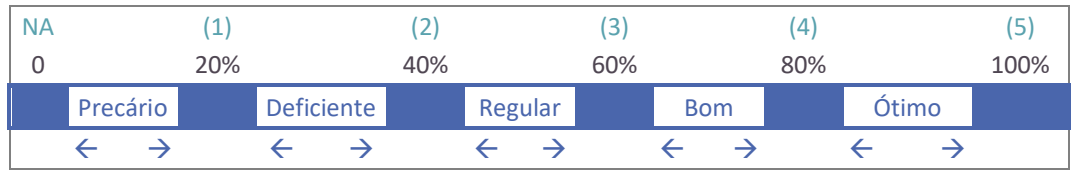

Figura 3 - Escala de qualificação da Nota de Avaliação dos Controles Internos.

<span id="page-10-0"></span>viii. Automaticamente na aba "05.MATRIZ" será gerada a matriz de riscos dos programas, conforme exemplificado na [Figura 4:](#page-11-1)

Auditoria Interna

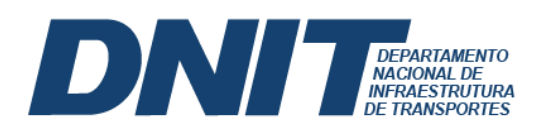

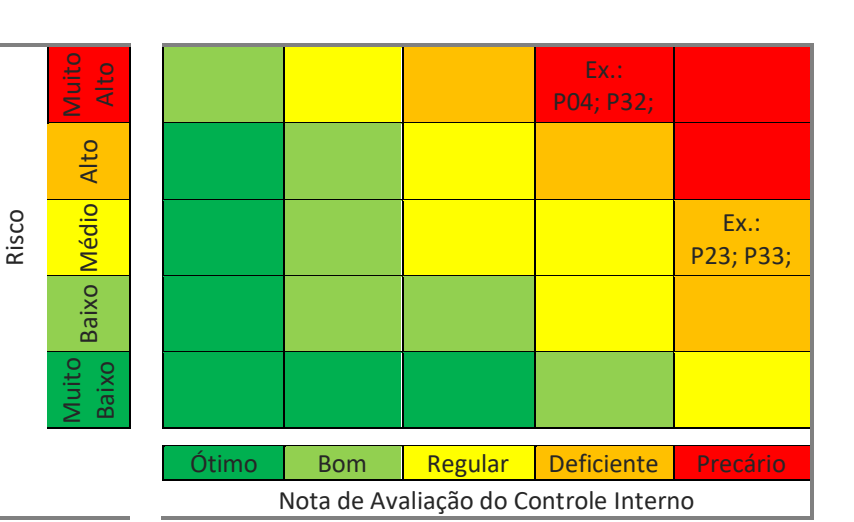

Figura 4 – Exemplificação da matriz de risco de programas.

<span id="page-11-1"></span>ix. O resultado é um indicativo dos programas mais suscetíveis à auditoria, cabendo à equipe responsável pela elaboração do PAINT apresentar justificativa de não inclusão dos programas que por ventura resultem nos setores mais críticos do mapa de riscos.

# <span id="page-11-0"></span>**1.2 ANÁLISE DOS PROCESSOS**

Para o eixo de análise de processos, deve-se realizar os seguintes passos:

- i. Solicitar à DIREX a lista de processos;
- ii. Utilizar a planilha ANÁLISE PROCESSOS.xls;
- <span id="page-11-2"></span>iii. As fórmulas constantes na planilha irão determinar os fatores  $F_{ME}$ ,  $F_{MR}$ ,  $F_{D4}$  e  $F_{T}$ para cada programa, conforme modelagem matemática da [Equação 2:](#page-11-2)

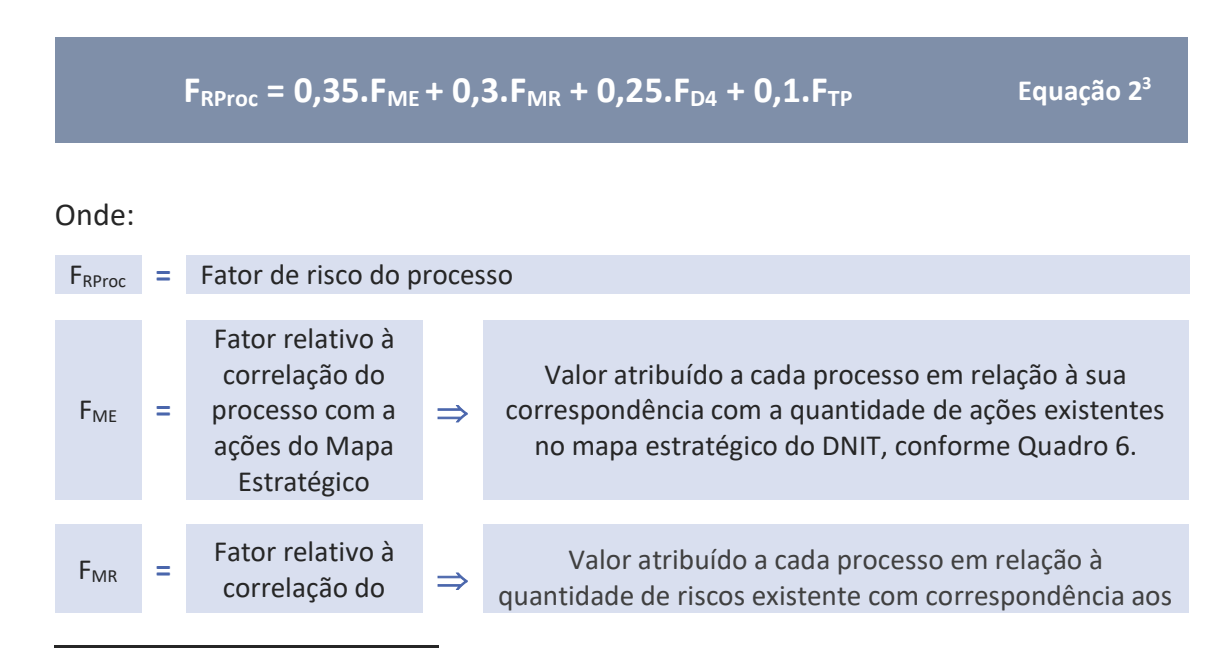

<sup>3</sup> Os pesos atribuídos a cada fator não são fixos, podendo sofrer alterações de acordo com a experiência do auditor.

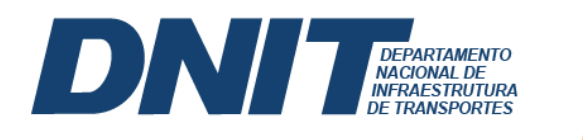

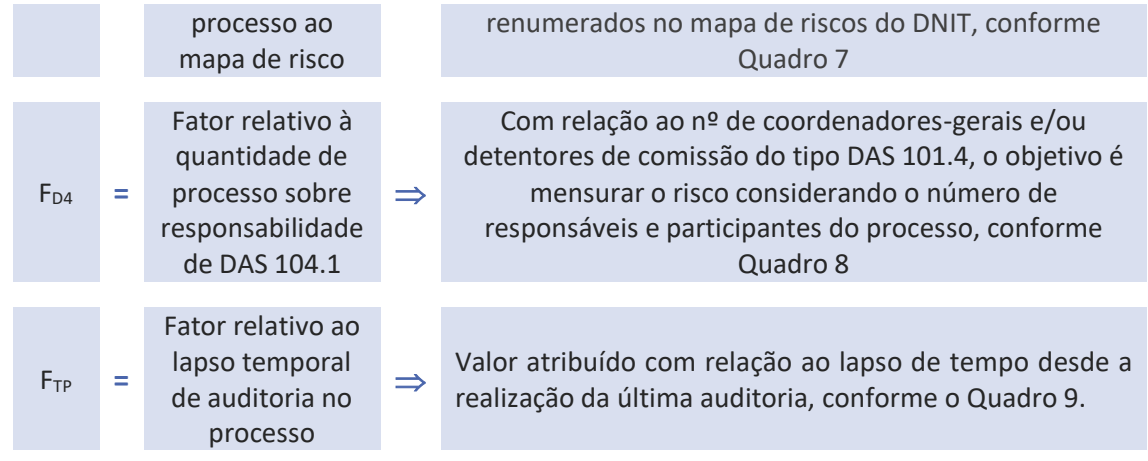

#### Quadro 6 – Determinação do FME

<span id="page-12-0"></span>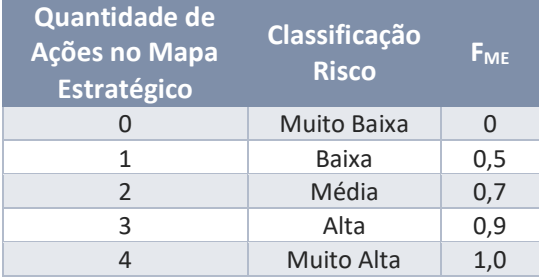

#### Quadro 7 – Determinação do FMR

<span id="page-12-1"></span>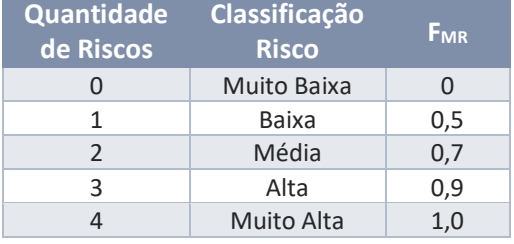

#### Quadro 8 – Determinação do F<sub>D4</sub>

<span id="page-12-2"></span>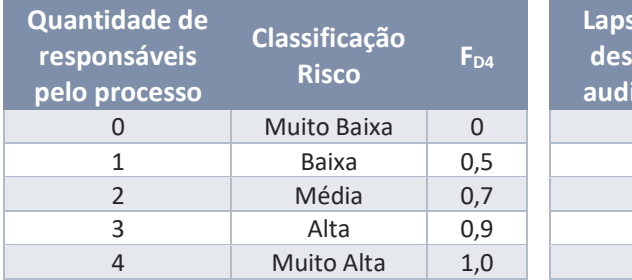

#### Quadro 9 – Determinação do  $F_T$

<span id="page-12-3"></span>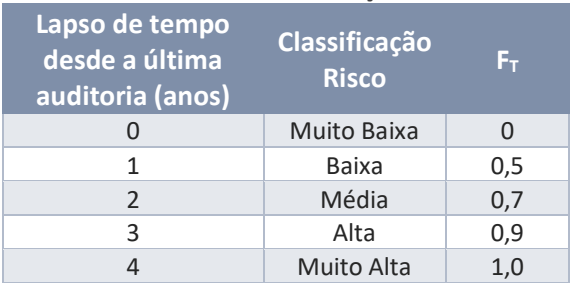

<span id="page-12-4"></span>iv. O resultado obtido para FRProc é classificado de acordo com o [Quadro 10,](#page-12-4) que representa as ordenadas da matriz de risco de processo, exemplificada na [Figura](#page-13-1)  [5.](#page-13-1)

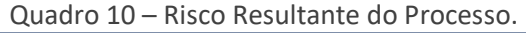

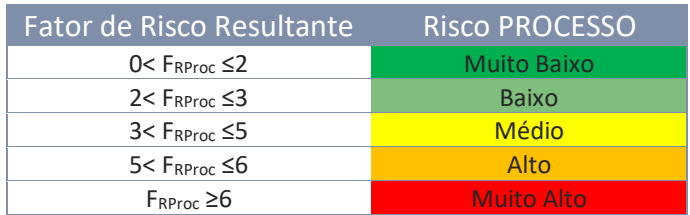

v. Nesse eixo de análise, também deverá ser atribuída a qualificação de cada programa, conforme escala constante na [Figura 3,](#page-10-0) que compõem as abscissas da

Auditoria Interna

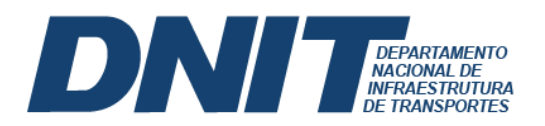

matriz de risco de processos exemplificada na [Figura 5.](#page-13-1) Neste caso, também, chama-se a atenção que a qualificação é a percepção do auditor e da equipe quanto ao processo e, portanto, traz subjetividade.

vi. Automaticamente na aba "Matriz Processos" será gerada a matriz de riscos dos processos, conforme exemplificado na [Figura 5:](#page-13-1)

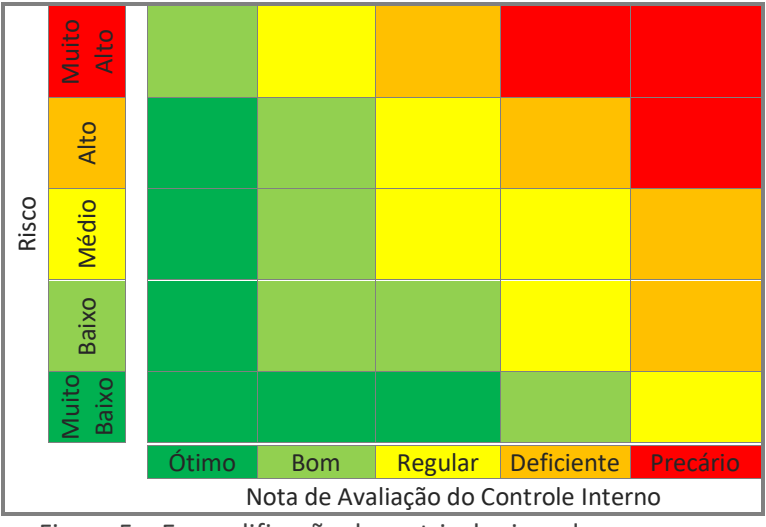

Figura 5 – Exemplificação da matriz de risco de processos.

<span id="page-13-1"></span>vii. O resultado é um indicativo dos processos mais suscetíveis à auditoria, cabendo à equipe responsável pela elaboração do PAINT apresentar justificativa de não inclusão dos processos que porventura resultem nos setores mais críticos do mapa de riscos.

# <span id="page-13-0"></span>**1.3 ANÁLISE DE INTEGRIDADE E COMBATE A FRAUDE E CORRUPÇÃO**

A modelagem tem por objetivo selecionar unidades descentralizadas do DNIT para realização de trabalhos de auditoria de gestão e operacional, com base nos dados da matriz de integridade, materialidade gerida pela unidade, relação de servidores lotados da superintendência e número de denúncias registradas na matriz de integridade. Na análise do eixo de integridade e combate a fraude e corrupção, têm-se os seguintes passos:

- i. Atuar junto à Ouvidoria, à Corregedoria e à DAF para obtenção de informações;
- ii. Utilizar o arquivo excel denominado ["Cálculo FRINT.xlsx"](https://dnitgov.sharepoint.com/:x:/s/AUDINT/EWURJz6486pLg9iZx5R85tABV1Mkpq3KGnaTSsRHIdgW0w?e=wibOOh) para inserção das informações e cálculo embasado na [Equação 3](#page-14-2) como modelagem matemática para indicação das unidades descentralizadas do DNIT com maior exposição ao risco de integridade. Ressalta-se que a equação é a mais genérica possível com indicativos dos fatores que podem ser utilizados na análise, ou seja, não é obrigatório a utilização de todos.

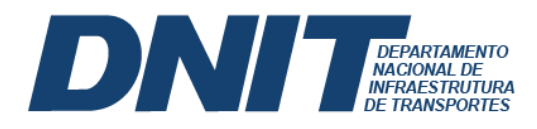

 $F_{\text{Rint}} = a.F_{RS} + b.F_{RC} + c.F_{\Sigma V} + d.F_{RD} + e.F_{PAD} + f.F_{MM} + g.T$ 

<span id="page-14-2"></span>Equação 3<sup>4</sup>

#### Onde:

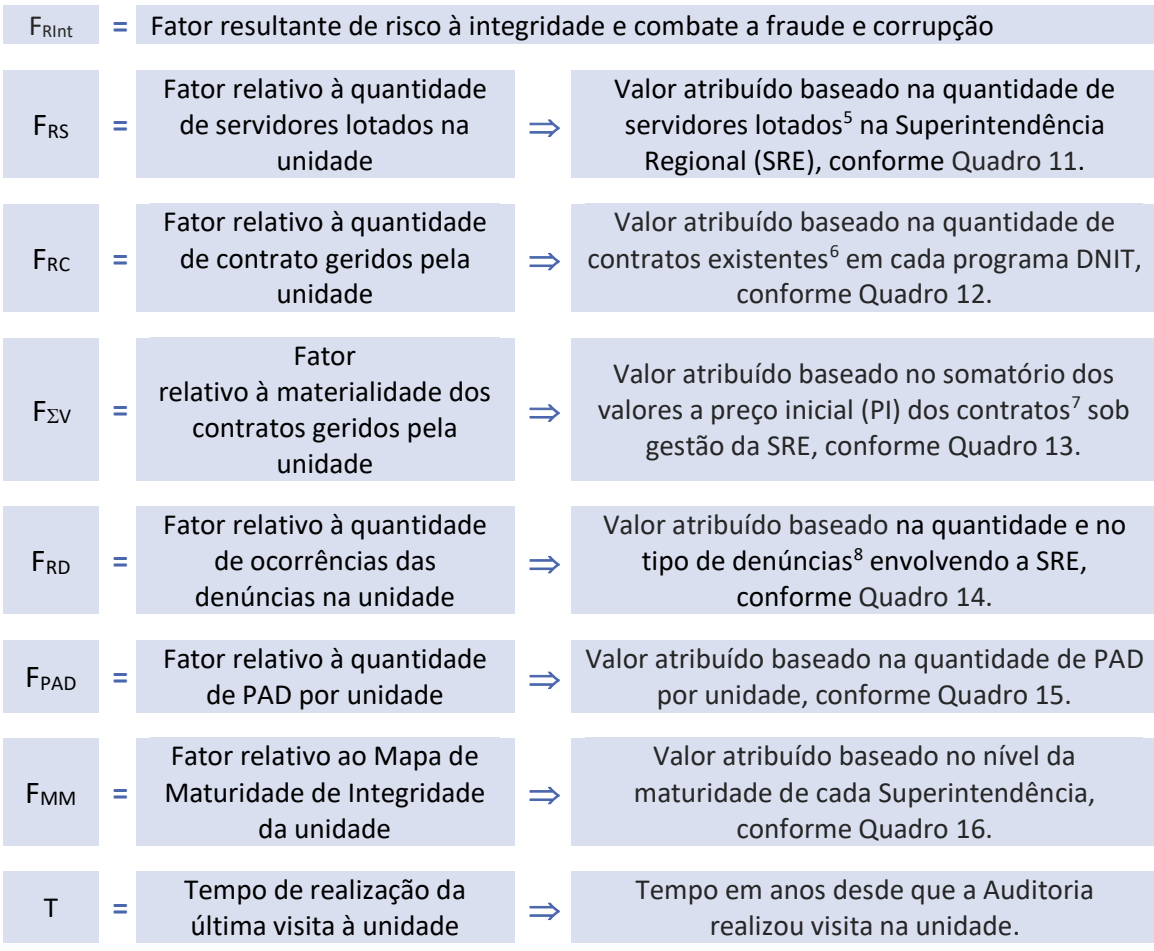

<span id="page-14-0"></span>Quadro 11 – Determinação do FRS

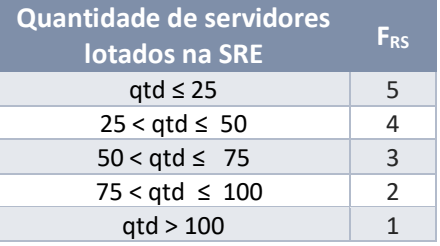

<span id="page-14-1"></span>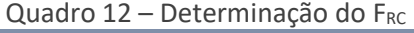

| Quantidade de contratos<br>geridos pela SRE | <b>FRC</b>    |
|---------------------------------------------|---------------|
| $qtd \leq 85$                               | 1             |
| $85 <$ qtd $\leq 157$                       | $\mathcal{P}$ |
| $157 <$ qtd $\leq 229$                      | ξ             |
| $229 < qtd \leq 301$                        |               |
| qtd > 301                                   |               |

 $4$  Os pesos (a, b, c, d, e, f, g) atribuídos cada fator não são fixos, podendo sofrer alterações de acordo com a experiência do auditor.

 $\overline{a}$ 

<sup>&</sup>lt;sup>5</sup> Informações obtidas em: **bit.ly/relatoriocggp e bit.ly/dimdnit**.

<sup>&</sup>lt;sup>6</sup> Informações obtidas em: <u>http://servicos.dnit.gov.br/simdnit/asp/Main.aspx</u>

<sup>&</sup>lt;sup>7</sup> Informações obtidas em: <u>http://servicos.dnit.gov.br/simdnit/asp/Main.aspx</u>

<sup>8</sup> Informações obtidas junto à Ouvidoria.

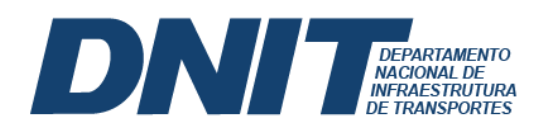

<span id="page-15-0"></span>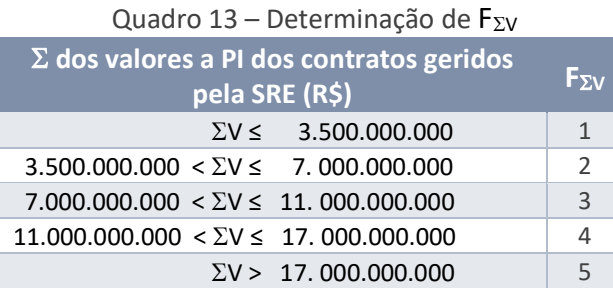

<span id="page-15-1"></span>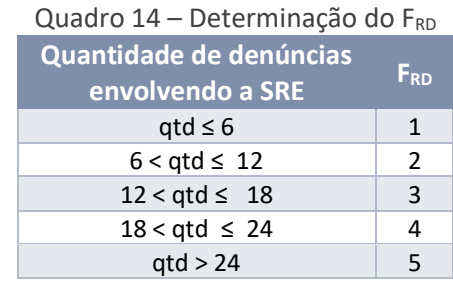

#### Quadro 15 – Determinação do F<sub>PAD</sub>

<span id="page-15-2"></span>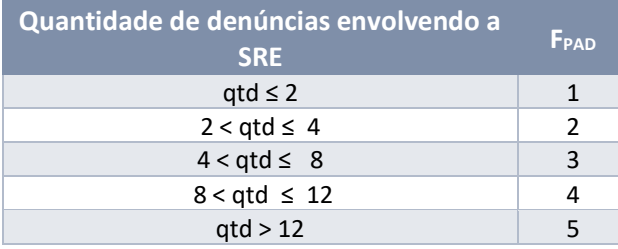

<span id="page-15-3"></span>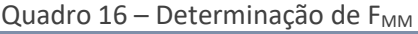

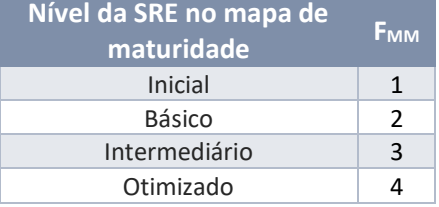

- iii. Sobre os intervalos retratados do [Quadro 11](#page-14-0) ao [Quadro 16,](#page-15-3) informa-se que não são fixos, pois a depender da série de dados eles devem ser ajustados;
- iv. Caso diferentes Regionais resultem em um mesmo FRInt, sugere-se verificar o tempo transcorrido desde a última auditoria, para avaliar a que está mais exposta a riscos;
- <span id="page-15-4"></span>v. Como produto da modelagem, apresenta-se o mapa de calor com as indicações das unidades descentralizadas com maior exposição ao risco, conforme exemplificado na [Figura 6.](#page-16-2)

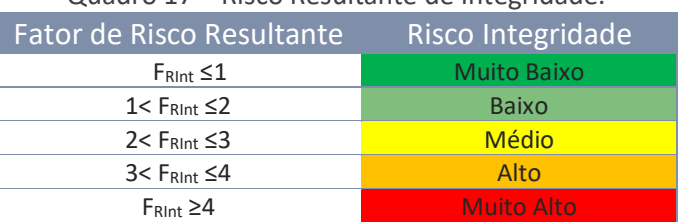

#### Quadro 17 – Risco Resultante de Integridade.

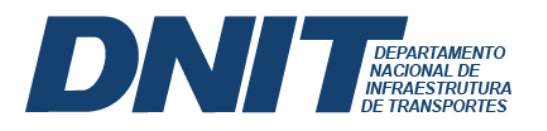

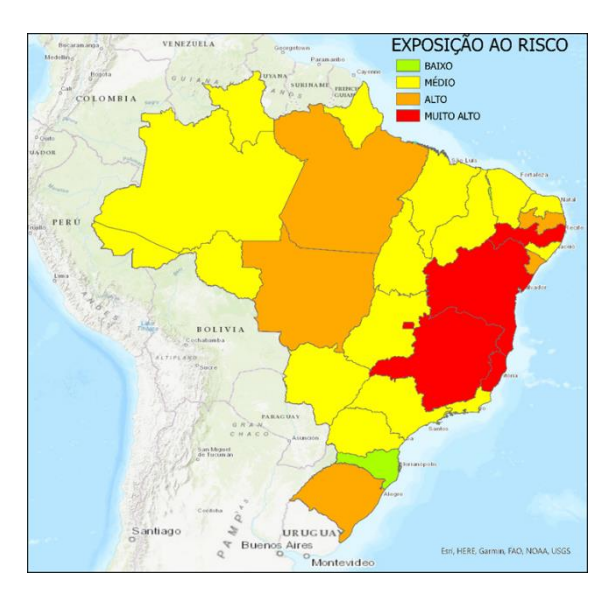

Figura 6 – Exemplificação do mapa de calor das unidades descentralizadas.

# <span id="page-16-2"></span><span id="page-16-0"></span>**1.4 ANÁLISE DE TEMAS RELEVANTES**

Há atividades desenvolvidas no DNIT que são fundamentais para seu funcionamento e que não são detectáveis por modelagem matemática, como é o caso do Sistema de Custos Referenciais (SICRO) e as atividades do Instituto de Pesquisa Rodoviária (IPR), por exemplo.

Assim, objetivando-se ampliar o leque de temas que possam ser contemplados em exames futuros de auditoria, com o cuidado de não repetir temas auditados no ano anterior<sup>9</sup>, elabora-se um quadro de temas relevantes, com as contribuições da Alta Administração e dos servidores lotados na Seccional. Importante mencionar que a lista de temas relevantes não é hierarquizada. A seleção de alguns dos temas para integrar o PAINT é discricionária, por meio de diálogos construtivos entre a equipe e o Auditor e, posteriormente, tratados com a alta gestão.

# <span id="page-16-1"></span>**1.5 OUTRAS FONTES DE CONSULTA**

A equipe responsável pela seleção de auditorias com potencial para compor o PAINT também pode utilizar de outras fontes de consulta para agregar fundamentos na escolha de um determinado objeto em detrimento de outro, inclusive os sistemas disponíveis pelas demais instituições, tais como:

- e-Aud;
- Alice;
- e-TCE;

 $\overline{a}$ 

- e-Pessoal;
- Conecta TCU.

<sup>&</sup>lt;sup>9</sup> A relação de temas auditados encontra-se disponível no cartão "[Objetos de Auditoria](https://www.gov.br/dnit/pt-br/composicao/orgaos-vinculados/auditoria/atividades-de-auditoria-interna/informacoes-gerenciais/objetos-de-auditoria)" do sítio do DNIT.

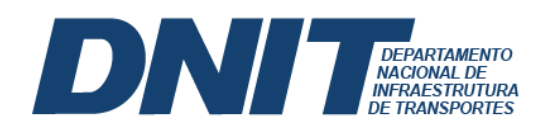

# <span id="page-17-0"></span>**1.6 CONSOLIDAÇÃO DOS RESULTADOS E SELEÇÃO DAS AUDITORIAS**

Diante dos resultados fornecidos pelos quatro eixos de análise, a equipe reúne-se e baseada na expertise acumulada, bem como na capacidade instalada da seccional (horas anuais de trabalho disponíveis para atividade de auditoria), são selecionadas as auditorias que irão compor o PAINT.

# <span id="page-17-1"></span>**2 CAPACIDADE INSTALADA PARA REALIZAR AUDITORIAS**

A capacidade instalada para realizar auditorias refere-se à mensuração do número de auditorias a ser realizada com base nos critérios elencados no [Quadro 18.](#page-17-2)

<span id="page-17-2"></span>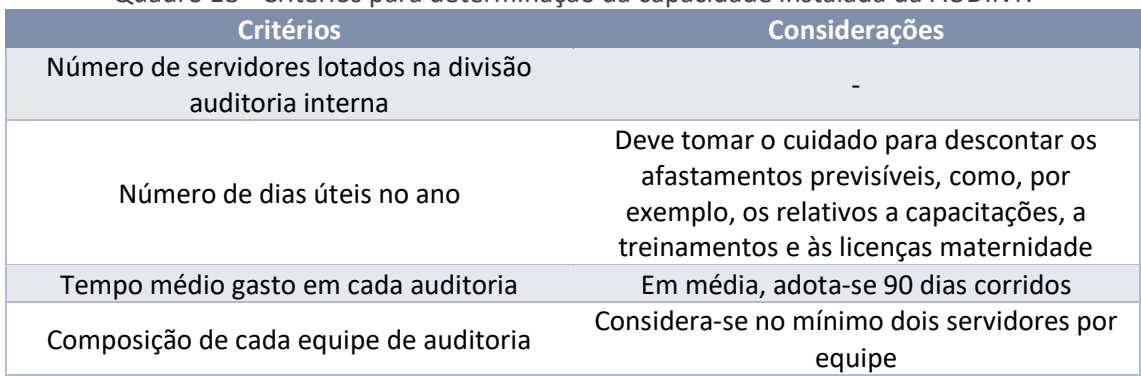

# Quadro 18 - Critérios para determinação da capacidade instalada da AUDINT.

O resultado permitirá determinar a quantidade de temas que comporão o PAINT e a quantidade de horas que serão destinadas às auditorias especiais.

As auditorias especiais são as realizadas dentro da reserva técnica do planejamento, com o objetivo de atender às demandas da Corregedoria, da Alta Administração, do Conselho de Administração e também do Ministério de Infraestrutura, denúncias ou outras situações entre as demandas não constantes no PAINT, podendo também ser realizadas de ofício, de acordo com a indicação do Auditor. A característica principal das Auditorias Especiais consiste no fato de não terem sido planejadas no ano anterior e serem frutos da necessidade de se auditar em caráter extraordinário, com fins de verificação dos itens do demandante, dando subsídio ao Conselho de Administração e à Diretoria Geral da autarquia.

Na recepção para realização de uma auditoria especial, o Auditor deve ter em mente o custo para realização de uma auditoria, uma vez que, com foco no princípio da economicidade, não é adequado que o custo da auditoria seja superior ao benefício auferido do objeto que se pretende auditar.

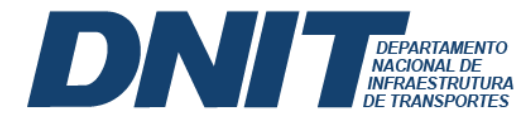

Os custos envolvidos nas atividades de auditoria no âmbito do DNIT constam no documento denominado "MEMORIAL DESCRITIVO - CUSTOS REFERENCIAIS DE AUDITORIAS REALIZADAS PELA AUDINT/DNIT"<sup>10</sup> .

# <span id="page-18-0"></span>**3 DESENVOLVENDO A AUDITORIA**

Iniciado o exercício a que o PAINT se refere, a equipe deve realizar os trabalhos conforme sequência de atividades detalhadas no [Quadro 19](#page-18-1) e ilustradas na [Figura 7.](#page-19-1)

<span id="page-18-1"></span>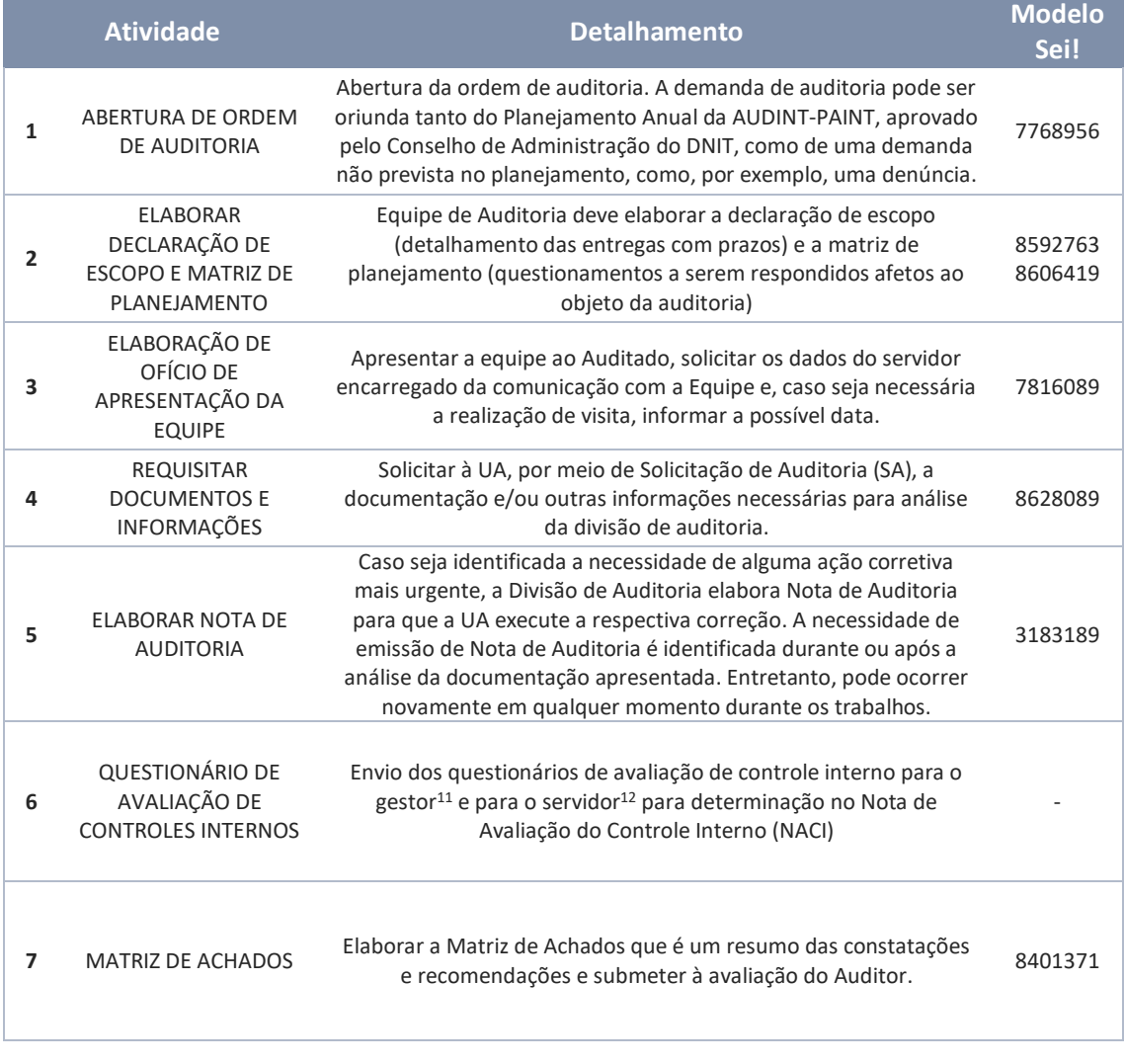

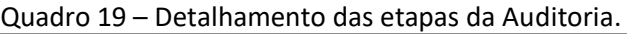

 $\overline{a}$ 

<sup>&</sup>lt;sup>10</sup> A informação encontra-se disponível no cartão "[Quanto custa uma auditoria?](https://www.gov.br/dnit/pt-br/composicao/orgaos-vinculados/auditoria/atividades-de-auditoria-interna/informacoes-gerenciais/quanto-custa-uma-auditoria)" do sítio do DNIT.

<sup>11</sup> Questionário para o gestor disponível em: <https://forms.office.com/r/TTb98VRUHE>

<sup>&</sup>lt;sup>12</sup> Questionário para o servidor disponível em: <https://forms.office.com/r/xTSM7ixAmJ>

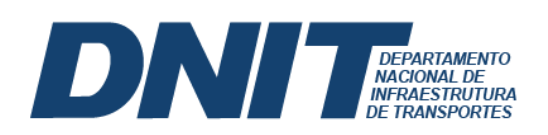

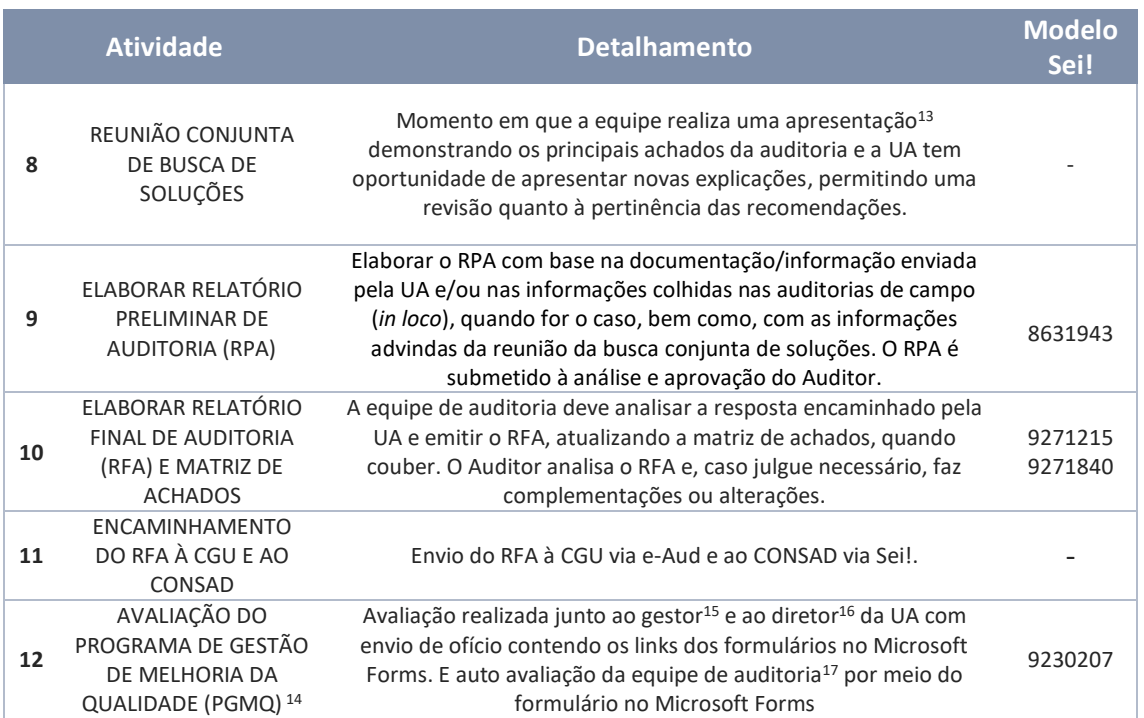

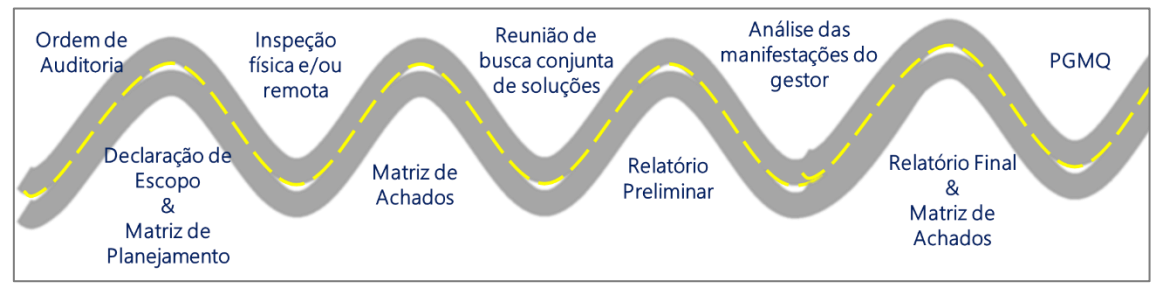

Figura 7 – Etapas da auditoria.

# <span id="page-19-1"></span><span id="page-19-0"></span>**4 RELATÓRIO ANUAL DE ATIVIDADES DA AUDITORIA INTERNA**

Os resultados das auditorias previstas e não previstas no PAINT, devem ser apresentados no Relatório Anual de Atividades Auditoria Interna (RAINT), cujas normas de elaboração são estabelecidas pela Instrução Normativa CGU nº 5, de 27 de agosto de 2021, devendo constar os seguintes itens:

 $\overline{a}$ 

<sup>13</sup> O modelo de apresentação consta no arquiv[o Busca Conjunta Soluções.pptx](https://dnitgov.sharepoint.com/:p:/s/DA/EeI_yW4J6OJDp8Ww7qAogoUB3S07RIrN2O3TFuyyfpXunQ?e=QoHxYn)

<sup>14</sup> O PGMQ foi instituído por meio Portaria n.° 2.533, de 04 de abril de 2020.

<sup>&</sup>lt;sup>15</sup> PGMQ – [Avaliação Gestores](https://forms.office.com/Pages/ResponsePage.aspx?id=EldZEKGnSkSzqOUxyjF8gJOBhR1_Fb9Ju9VWBsOcippUM0dVT1c0SzBPR0tIWVk1UE1MN1NQTDAxMCQlQCN0PWcu)

<sup>16</sup> PGMQ – [Alta Administração](https://forms.office.com/Pages/ResponsePage.aspx?id=EldZEKGnSkSzqOUxyjF8gJOBhR1_Fb9Ju9VWBsOcippURThXT05NTzBTVzNDQ1VLTktGWERBU1k3USQlQCN0PWcu)

<sup>&</sup>lt;sup>17</sup> PGMO – [Avaliação da Equipe de Auditoria](https://forms.office.com/Pages/ResponsePage.aspx?id=EldZEKGnSkSzqOUxyjF8gJOBhR1_Fb9Ju9VWBsOcippUNDBSWFpCM09NOUdUNEUxWjNIUzZaUTBaMiQlQCN0PWcu)

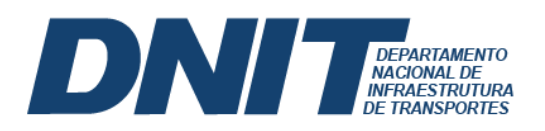

 $\overline{a}$ 

- Quadro efetivo de auditores durante a execução do PAINT, contendo carga horária de treinamento e capacitação<sup>18</sup> realizados por cada um durante ano vigente;
- Cronologia das auditorias prevista e não previstas no PAINT;
- Quadro de monitoramento das recomendações, contendo quantitativo (não implementadas, em implementação e implementada);
- Resultados atinentes ao PGMQ;
- Quadro resumo contendo status das recomendações emitidas pela CGU<sup>19</sup>;
- Quadro resumo dos benefícios advindos das recomendações emitidas pela auditoria, conforme disposições contidas na Instrução Normativa CGU nº 10, de 28 de abril de 2020, conforme exemplificado nos [Quadro 20](#page-20-0) [e Quadro 21;](#page-20-1)
- Após conclusão do RAINT, deverá ser enviado à CGU por meio do e-Aud até o último dia útil do mês de março do exercício seguinte ao qual se refere;
- O RAINT deve ser publicado no site do DNIT.

<span id="page-20-0"></span>Quadro 20 – Exemplificação do preenchimento do quadro de benefícios financeiros aferidos

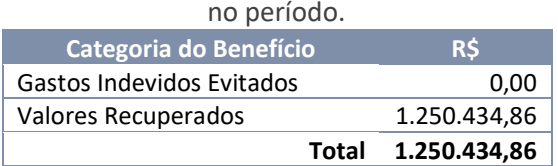

<span id="page-20-1"></span>Quadro 21 – Exemplificação do preenchimento do quadro de benefícios não-financeiros aferidos no período.

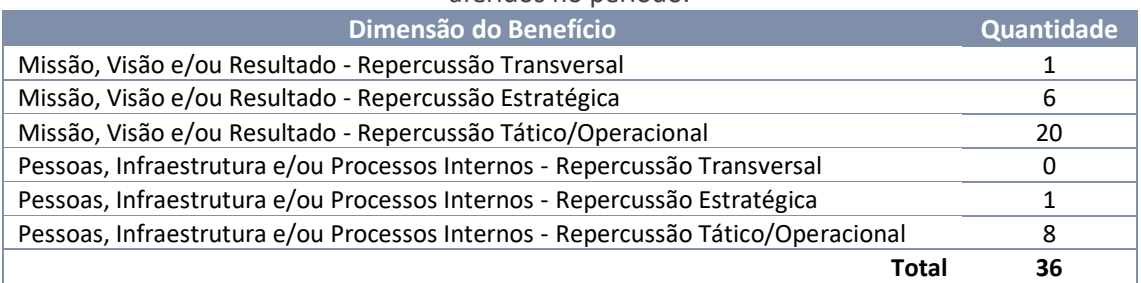

Para classificação do benefício considerando a estrutura do DNIT, é importante conhecer as definições disposta no [Quadro 22.](#page-20-2)

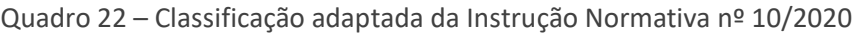

<span id="page-20-2"></span>

| Classificação                 | Definição                                                                                                    |
|-------------------------------|----------------------------------------------------------------------------------------------------|
| <b>Gastos evitados</b>        | Situações nas quais os valores identificados não estão aderentes aos princípios<br>da legalidade ou economicidade, devem ser registradas como benefícios<br>financeiros quando houver a suspensão do pagamento ou a adequação do valor. |
| <b>Valores</b><br>recuperados | Valores pagos indevidamente em que ocorrer a efetiva devolução do recurso<br>aos cofres públicos ou quando for realizado o desconto na parcela posterior de<br>pagamento pela Administração.                                            |

<sup>&</sup>lt;sup>18</sup> O controle das capacitações realizadas no exercício consta no arquiv[o Capacitação Audint.xlsx](https://dnitgov.sharepoint.com/:x:/s/AUDINT/ERtqDibKD_VBnbZRJ3ddxooBrxlgAZTA1Xd0raBD7F641w?e=LHDYvk) <sup>19</sup> As informações gerenciais sobre as recomendações emitidas pela CGU constam no arquivo Controle [Demandas.xlsx](https://dnitgov.sharepoint.com/:x:/s/DDE/ERVhlYDzZN5DqsNOiZIF3TIBpiW52-MxxTlP9YLg9NY-cw?e=jbVBd1) e no cartão "[Recomendações CGU](https://www.gov.br/dnit/pt-br/composicao/orgaos-vinculados/auditoria/atividades-de-auditoria-interna/informacoes-gerenciais/recomendacoes-cgu)" do sítio do DNIT.

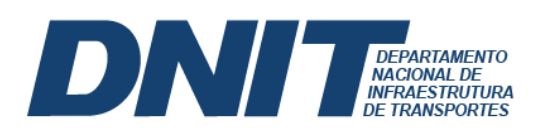

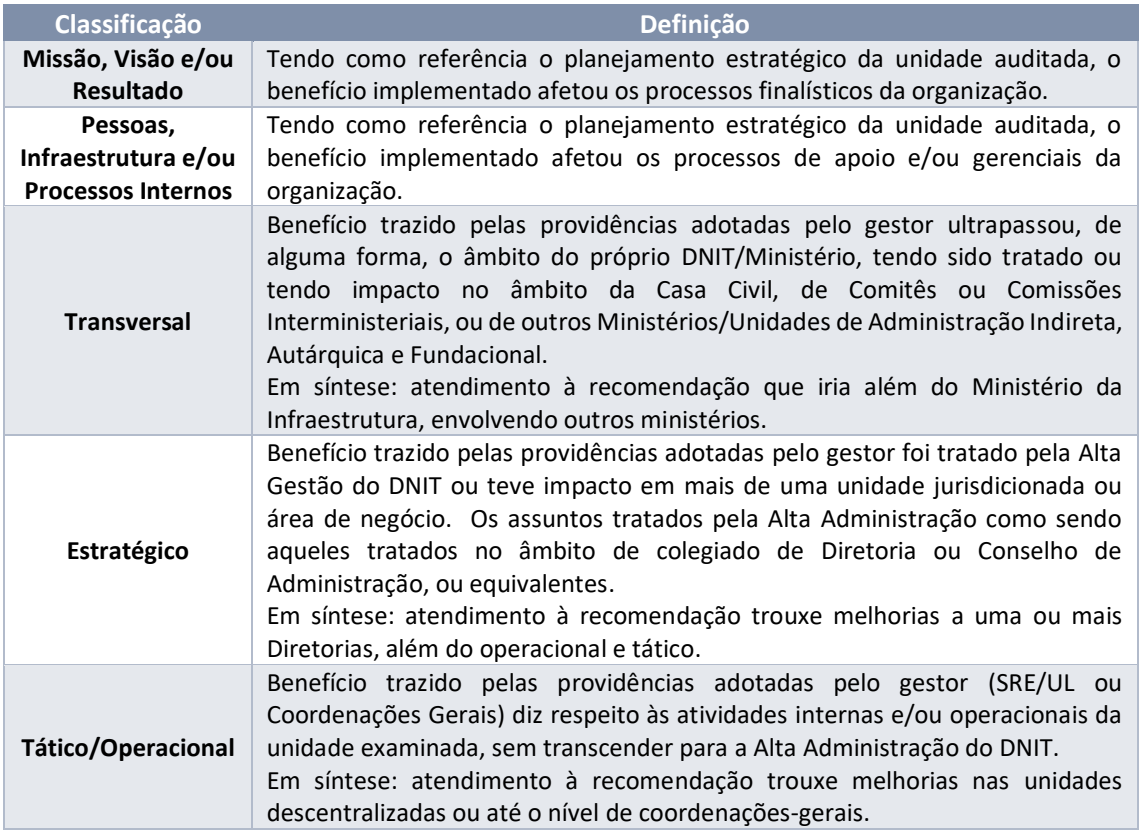

# <span id="page-21-0"></span>**5 TRATAMENTO DAS RECOMENDAÇÕES**

# <span id="page-21-1"></span>**5.1 CATEGORIA DAS RECOMENDAÇÕES**

As recomendações resultantes de cada processo de auditoria são armazenadas na planilha do excel denominada "CONTROLE REC DA.xlsx" na aba "Recomendações" e são categorizadas, conforme disposto no [Quadro 23.](#page-21-2)

<span id="page-21-2"></span>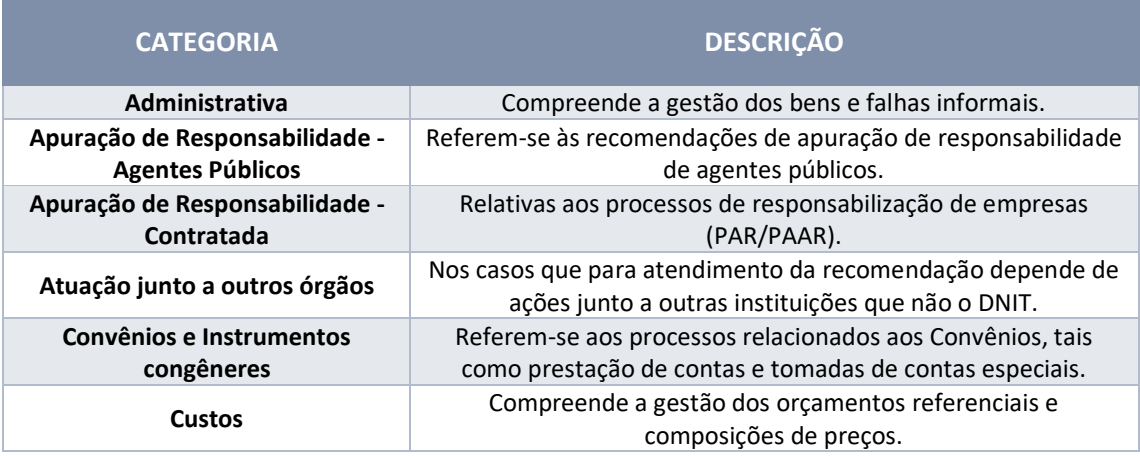

# Quadro 23 – Categoria das Recomendações

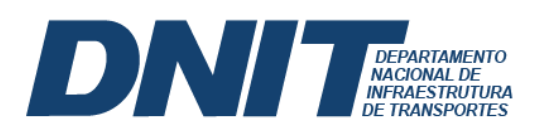

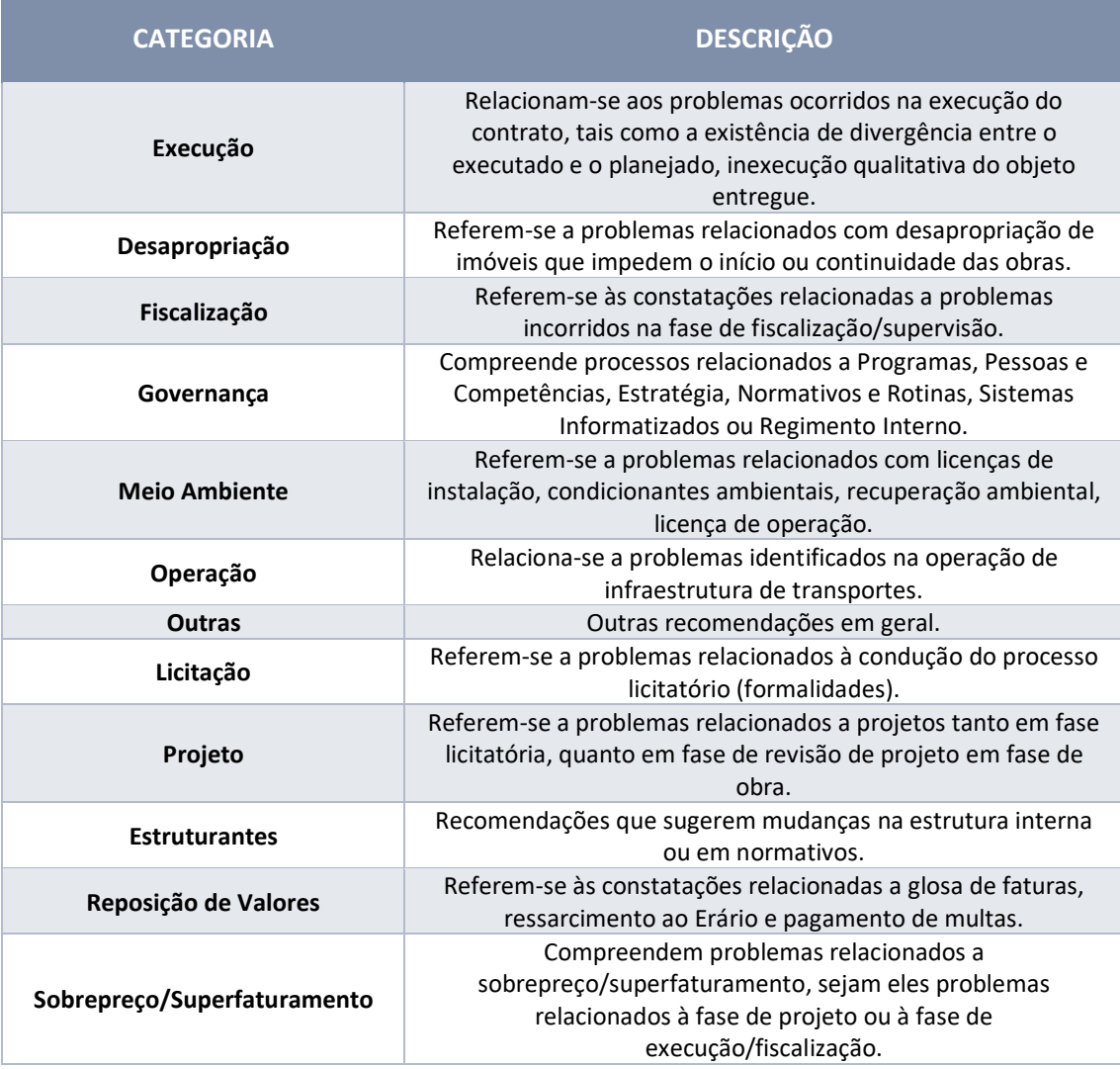

# <span id="page-22-0"></span>**5.2 ANÁLISE DE CRITICIDADE DAS RECOMENDAÇÕES**

 $\overline{a}$ 

Como instrumento de gestão, as recomendações são elencadas por criticidade. Após categorizar as recomendações, submete-se à modelagem matemática constante na [Equação 4,](#page-22-1) com intuito de identificar as recomendações que exigem mais atenção, considerando sua categoria, o prazo de atendimento e o lapso temporal desde sua emissão, que resulta no fator de criticidade da recomendação (FCR).

 $F_{CR} = 0.6.F_C + 0.3.F_P + 0.1.F_T$ 

<span id="page-22-1"></span>Equação<sup>420</sup>

 $^{20}$  Os pesos atribuídos cada fator não são fixos, podendo sofrer alterações de acordo com a experiência do auditor.

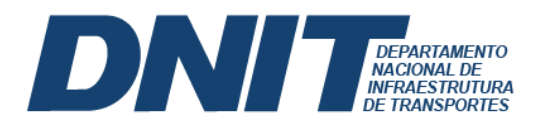

#### Onde:

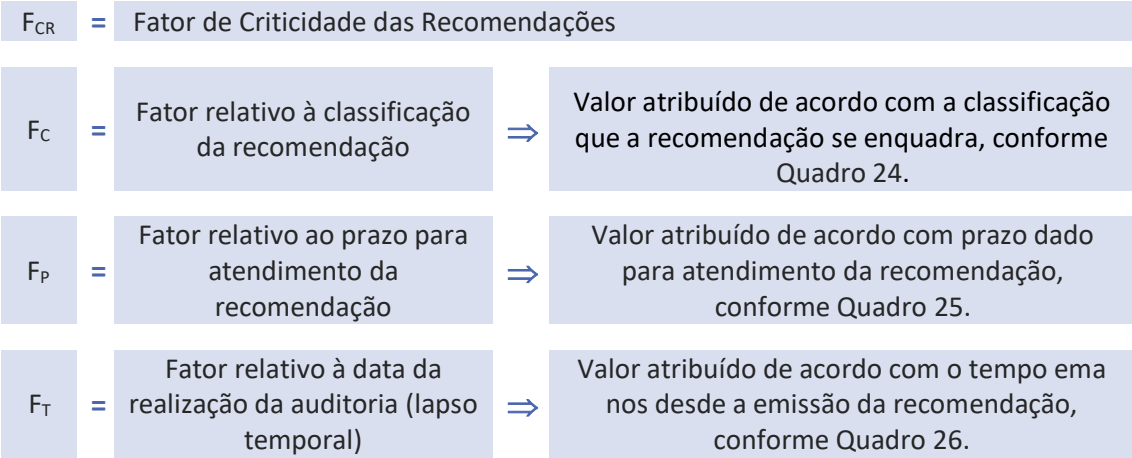

<span id="page-23-3"></span><span id="page-23-0"></span>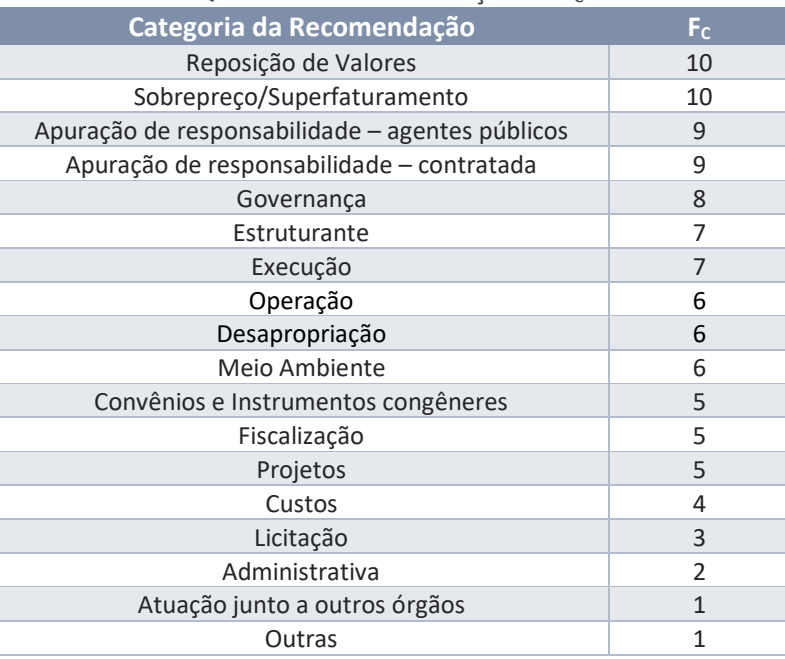

#### Quadro 24 – Determinação do Fc.

#### Quadro 25 – Determinação do FP

<span id="page-23-1"></span>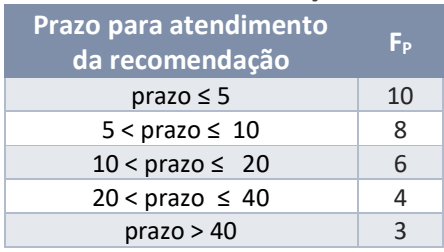

<span id="page-23-2"></span>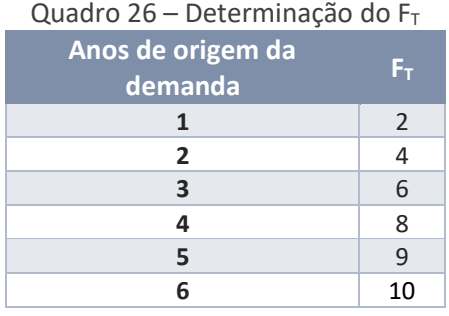

O resultado obtido para F<sub>CR</sub> é classificado de acordo com o [Quadro 27.](#page-24-1)

sov.br/dnit

<span id="page-24-1"></span>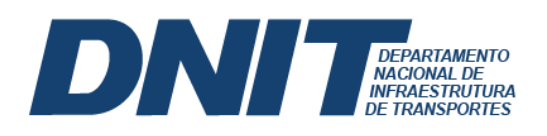

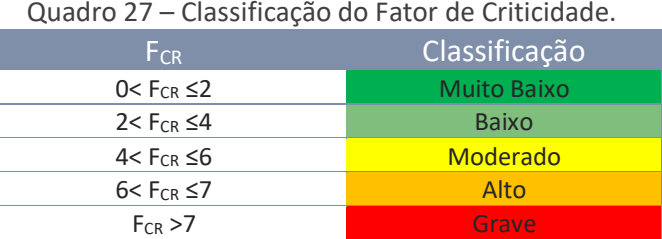

Após a consolidação dos relatórios anuais a respeito das recomendações, é necessária sua divulgação no sítio eletrônico do DNIT<sup>21</sup>, conforme determina a IN/CGU nº 05/2021, em seu artigo 14.

# <span id="page-24-0"></span>**5.3 MONITORAMENTO DAS RECOMENDAÇÕES**

O processo de monitoramento, também conhecido como *follow-up*, consiste na etapa de acompanhamento da implementação das recomendações emitidas no Relatório Final de Auditoria (RFA), sendo estabelecidos prazos e responsáveis pelas ações.

O monitoramento das recomendações passará a ser pelo Sistema e-Aud, desenvolvido pela CGU para gestão da Atividade de Auditoria Interna Governamental.

Para fins de controle, as recomendações podem assumir as situações seguidas de providências, conforme detalhadas no [Quadro 28.](#page-24-2)

<span id="page-24-2"></span>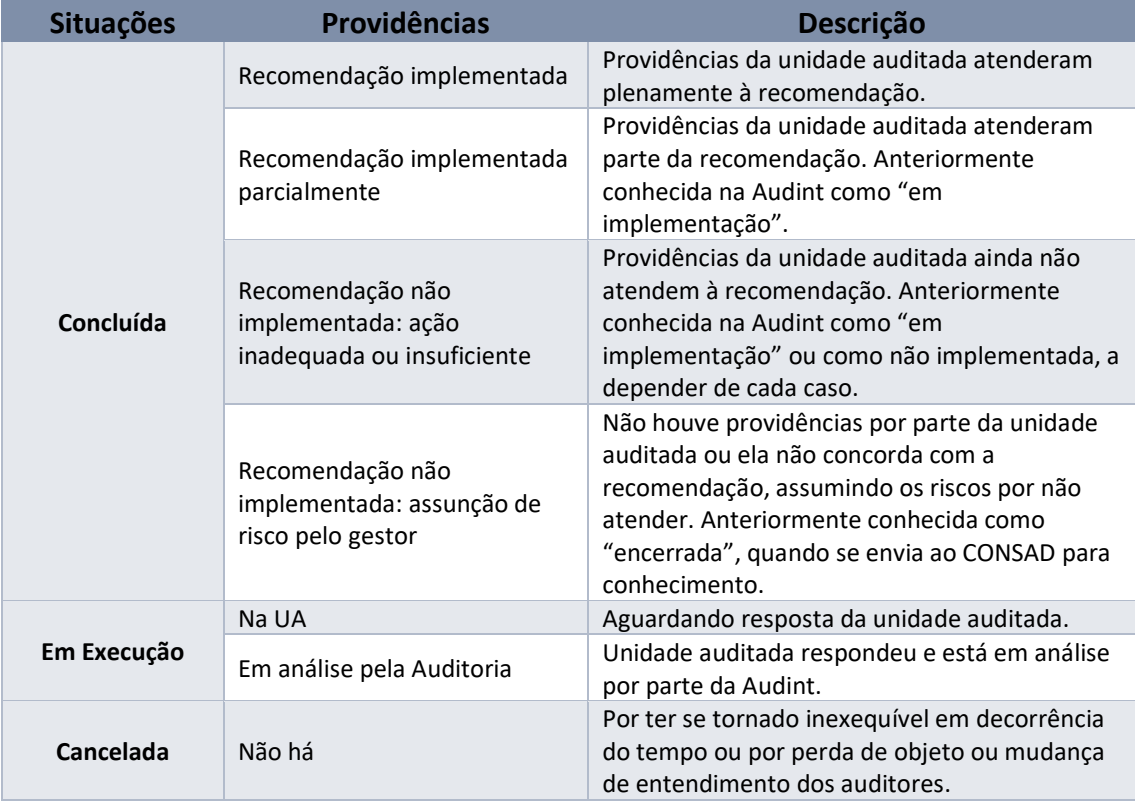

#### Quadro 28 – Situação das recomendações.

 $^{21}$  Publicar as informações no cartão "[Recomendações AUDINT](https://www.gov.br/dnit/pt-br/composicao/orgaos-vinculados/auditoria/atividades-de-auditoria-interna/informacoes-gerenciais/recomendacoes-audin)" do sítio do DNIT.

 $\overline{a}$ 

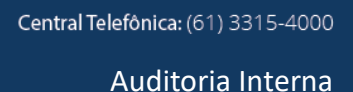

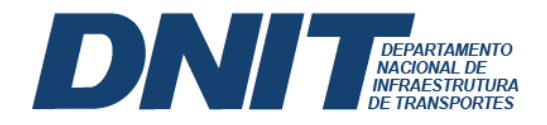

Acompanham-se as recomendações até que sejam consideradas concluídas ou canceladas. Nesta etapa, serão quantificados e registrados os benefícios financeiros e não financeiros efetivos, conforme explicações constantes no [Quadro 22,](#page-20-2) apresentado anteriormente.

# <span id="page-25-0"></span>**6 CRONOLOGIA DE ATIVIDADES**

O início das atividades de elaboração do PAINT do exercício seguinte se dá por meio de Ordem de Serviço (OS) no início de setembro do ano anterior a sua execução e é encaminhado à CGU, por meio do sistema e-Aud, até o último dia útil de novembro.

Após manifestação e aprovação da CGU, o mesmo deverá ser encaminhado para o CONSAD, com vistas à sua aprovação antes do início do exercício a que se refere.

Já o RAINT deverá ser encaminhado à CGU, também por meio do e-Aud, até o último dia do mês de março do ano subsequente a que se refere. A [Figura 8](#page-25-1) demonstra a linha do tempo das atividades.

| Set/21            |           | Tan/22                   |                               |                        | Out/22     |                | Mar/23                        |                   |
|-------------------|-----------|--------------------------|-------------------------------|------------------------|------------|----------------|-------------------------------|-------------------|
|                   |           | Elaboração do PAINT 2022 |                               | Execução do PAINT 2022 |            |                | UA atendendo às Recomendações |                   |
| <b>PAINT 2022</b> | <b>OS</b> |                          | <b>PAINT 2022</b><br>Aprovado |                        | Concluídos | Rel. Auditoria |                               | <b>RAINT 2022</b> |

Figura 8 – Cronologia PAINT e RAINT.

<span id="page-25-1"></span>Mudanças significativas no PAINT, após a sua aprovação, deverão ser submetidas a nova apreciação do CONSAD, com posterior envio à CGU em até 30 dias após a sua aprovação.

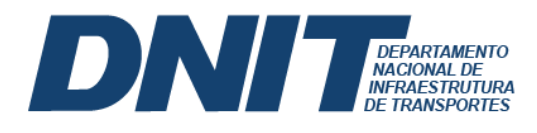

# **REFERÊNCIAS BIBLIOGRÁFICAS**

CONTROLADORIA-GERAL DA UNIÃO. **Manual de Orientações Técnicas da Atividade de Auditoria Interna Governamental do Poder Executivo Federal**. Dezembro de 2017.

CONTROLADORIA-GERAL DA UNIÃO. **Instrução Normativa n.º 10/2020**.

CONTROLADORIA-GERAL DA UNIÃO. **Instrução Normativa n.º 5/2021**.

DEPARTAMENTO NACIONAL DE INFRAESTRUTURA DE TRANSPORTES. **Memorial Descritivo - Custos Referenciais de Auditorias Realizadas pela Audint/Dnit**. Abril de 2018.

DEPARTAMENTO NACIONAL DE INFRAESTRUTURA DE TRANSPORTES. **Portaria n.° 2.533, de 04 de abril de 2020.**

**Albem** gov.br/dnit